## Outlook Contacts Not Available When Emailing Agvance Reports

Last Modified on 12/20/2022 10:37 am CST

Q. When emailing reports from Agvance, I don't have access to my email addresses or contacts in my Outlook account.

A. To work around this issue, use the Adobe Acrobat (pdf) Format and Application Destination at the Export screen.

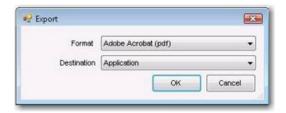

When the report opens as a pdf file, click File / Attach to Email as displayed in the image below.

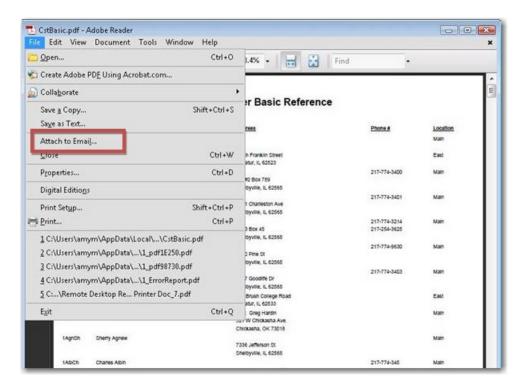

As long as Outlook is installed on the machine running Agvance, a normal email screen will appear, giving you access to your contacts.